# What's new in Cameo Enterprise Architecture 18.0 LTR

Release date: 2nd June 2014

#### New Approach for Calculating Metrics

Need to perform a comprehensive analysis of current state of your project or get only the numerical evaluation of some particular aspect of it? Must track the evolution of your model over the course of time? Expect to have all the information represented in a user-friendly environment? **Try the new approach for calculating metrics!** 

With this new approach you can

- Create metric suites for calculating metrics.
- · Calculate metrics according to given parameters.
- Easily customize the representation of the metrics in the new type table the metric table.

Creating a new elementary metric suite is as simple as creating a new class with a couple of stereotyped attributes: one for parameter definition and one for metric definition.

The parameter definition can be any model element or a primitive type, such as real or integer. The metric definition, that is, a formula for calculating metrics, can be easily specified either as a **structured expression** (by using the operations of the expression evaluation engine) or as a **script operation** written in any script language supported by Cameo Enterprise Architecture (for example, JavaScript, Jython, Groovy). Moreover, one metric definition can use the results of other metric definitions.

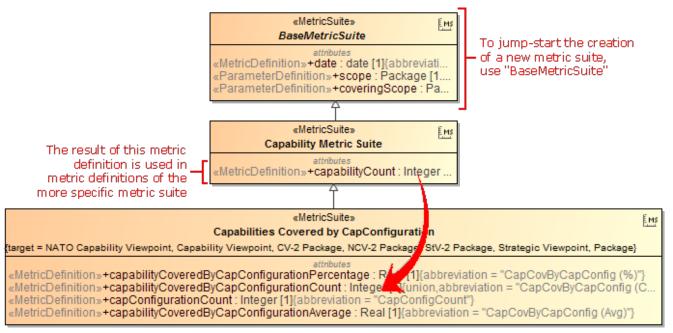

Once the metric suite is created, you can calculate the metrics for a selected element. Analyze the results of the calculations, that is, metrics, in a metric table, which is automatically created for these metrics representation. You can easily reorganize the columns of the table, calculate new metrics, and recalculate the existing metrics with other parameters.

| Con                | itainment                       |                                    | @ 4 ×                                      |                                                     | ſ                       | 💽 Creat                   | te Metric Table                                                                                                    |                                | <b>— X</b>                 |
|--------------------|---------------------------------|------------------------------------|--------------------------------------------|-----------------------------------------------------|-------------------------|---------------------------|----------------------------------------------------------------------------------------------------|--------------------------------|----------------------------|
|                    |                                 | ll Views Vi<br>anability<br>Create | ewpoint<br>Viewpoint<br>Element<br>Diagram |                                                     |                         | Selec<br>metric<br>calcul | e metric table<br>t the metric suites to us<br>cs of your model. The r<br>ations, that is, the met<br>d to the newly created | esults of the<br>rics, will be | O Marine                   |
|                    |                                 |                                    | Relation  I Elements or                    |                                                     |                         |                           | Table Name: CV-2 Met<br>Table Owner: CV-2                                                                                    | ric Table                      |                            |
|                    | Package Overview Diagram Wizard |                                    |                                            |                                                     |                         | erage Analysis            |                                                                                                    |                                |                            |
| Dependency Checker |                                 |                                    |                                            | abilities Covered by Ca<br>abilities Covered by Int |                         | ✓ true Talse              |                                                                                                    |                                |                            |
|                    | Generic Table Wizard            |                                    |                                            |                                                     | abilities Covered by No |                           | false                                                                                                    |                                |                            |
|                    |                                 |                                    | Transform                                  |                                                     |                         | Capa                      | abilities Covered by Op                                                                                                    | Activities                     | V ue                       |
|                    |                                 |                                    | Update Transformed Mo                      | odel                                                |                         | Capa                      | abilities Covered by Pro                                                                                                    | ject                           | 🗸 ti e                     |
|                    |                                 |                                    | Generate Code Framewo                      | ork                                                 |                         |                           |                                                                                                    |                                |                            |
|                    |                                 |                                    | Check Syntax                               |                                                     |                         |                           |                                                                                                    |                                | ar All                     |
|                    |                                 |                                    | Metrics                                    | •                                                   |                         |                           |                                                                                                    | ОК                             | Cancel                     |
|                    |                                 |                                    | New Metr                                   | ic Table                                            |                         |                           |                                                                                                    |                                |                            |
| Cri                | teria                           |                                    | i                                          | 0                                                   |                         |                           |                                                                                                    |                                |                            |
|                    |                                 | te: Capab                          | ilities Covered by C                       | Scope (                                             | optional): Dra          | ag elemen                 | ts from the N                                                                                                    | ) Filter: Q-                   |                            |
| #                  | Da                              | ate                                | Scope                                      | CapCount                                            | CapCovByC<br>(%)        |                           | CapCovByCapConfig<br>(Count)                                                                                                 | CapConfigCount                 | CapCovByCapConfig<br>(Avg) |
| 1                  | 2014.03.                        | 13 09.05                           | 📩 Capability Viewpoint                     | 11                                                  | 72.73                   |                           | 8                                                                                                    | 7                              | 1.18                       |
| 2                  | 2014.03.                        | 14 14.32                           | E Capability Viewpoint                     | 12                                                  | 66.67                   |                           | 8                                                                                                    | 7                              | 1.08                       |

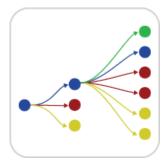

## Impact Analysis

To make your impact analysis experience better, **four new predefined relation maps are at your disposal**: Node Role Impact Analysis Map, Node Impact Analysis Map, Resource Role Impact Analysis Map, and Resource Impact Analysis Map.

To make your impact analysis experience better, four new predefined relation maps are at your disposal.

- Node Role Impact Analysis Map
- Node Impact Analysis Map
- Resource Role Impact Analysis Map
  Resource Impact Analysis Map
  Resource Impact Analysis Map

The purpose of these relation maps is to show all the elements impacted by the context element. You can change the criteria and the color of the relationships.

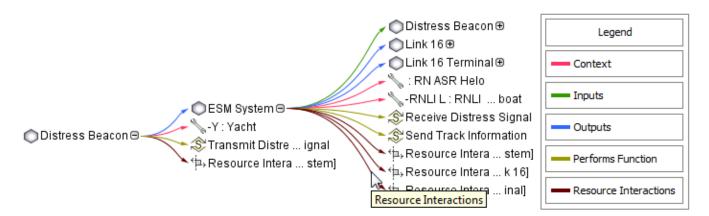

NOTE. In the Relation Map, the relationships represented in black show that there are multiple criteria between the elements. The color of such relationship cannot be changed.

#### **Instance Tables**

Need to handle a huge amount of instance specifications? Feel annoyed about editing their slot values one by one in the limited-size cells of the Specification window? **Try instance tables!** 

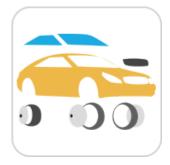

The instance table is a spreadsheet-like data entry and review interface. Actually, the feature is based on a generic table.

With the help of an instance table you can easily:

- Review instances of one or more classifiers, in the single place.
- Create instances for one or more classifiers.
- Edit slot values of the instances displayed in the table.
- Customize the representation of the table.
- Export the data into an HTML, XLSX, or CSV file.

All that needs to be done is creating an instance table, adding the instances, and then choosing the slots to review and edit. This form of reviewing and editing data will definitely save a lot of time, as opening the Specification window of each instance is no longer required.

|             | •      | Add New     | 🗋 Add Exist  | ting 亩 Deleta          | e 🛅 Remove I          | From Table                             |                                                                 |                          |
|-------------|--------|-------------|--------------|------------------------|-----------------------|----------------------------------------|-----------------------------------------------------------------|--------------------------|
|             | Criter |             | Show Columns | _                      | ional): Instance      | iii iiiiiiiiiiiiiiiiiiiiiiiiiiiiiiiiii | Ion-editable cell ri<br>ntersection betwee<br>and inappropriate | en instance 📃            |
|             | #      | Name        | Classifier   | Boat.Year :<br>Integer | Boat.Make :<br>String | Boat.Beam :<br>String                  | Engine.Serial Num :<br>String                                   | Engine.Year :<br>Integer |
| Г           | 1      | I WN234CD   | 🔤 Boat       | 1999                   | Calbaria              | 8.7"                                   |                                                                 |                          |
| Instances 🔭 | 2      | WN123AB     | Boat         | 1977                   | Hanter                | 8"                                     |                                                                 |                          |
| of          | 3      | 🖃 Mark30    | Engine       |                        |                       | 1                                      | M3060                                                           | 1962                     |
| different 🔨 | 4      | 🖃 K90       | Engine       |                        |                       |                                        | C1075                                                           | 1975                     |
| 0.000.000   | 5      | 📼 350MagMPI | 📃 Engine     |                        |                       |                                        | M30099                                                          | 1999                     |
| -           |        |             |              |                        | Columns               |                                        | l by different class                                            | ifiers,                  |

for editing slot values

The illustration displays concepts from SysML Plugin.

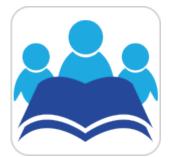

## Glossary

Avoid confusion – **use Glossary!** Define your terms in one place and later use them everywhere in your project. Reuse glossaries in other projects. Glossary saves time by ensuring consistent usage of terminology in the organization. It also improves the communication between team members since terms are understood in the same way and definitions become visible everywhere the terms are used.

| # | Term               | Description                                                                                                    |
|---|--------------------|----------------------------------------------------------------------------------------------------|
| 1 | t Author           | A user who has committed a new <u>project</u> <u>version</u> .                                                                                                    |
| 2 | t Comment          | Optional description of changes in the committed version.                                                                                                    |
| 3 | t Project          | A physical working unit that consists of model, model visualizations (diagrams, tables, matrices, etc.), configuration data, and references to other elements residing in modules.                |
| 4 | t Project category | Project category concept which enables visual grouping of projects in Teamwork<br>Server <u>repository</u> .                                                                                      |
| 5 | t Repository       | A storage place for projects and their versions managed by the Teamwork Server.                                                                                                    |
| 6 | t Version          | A unique number assigned to the committed <u>project</u> . <u>Project version</u> numbers<br>begin at zero (for the initial <u>version</u> ) and increase with every new <u>project version</u> . |

Creating a term is quick and easy. Just do one of the following:

- Add any word or phrase to the glossary while typing or editing.
- Drag any element you wish to become a term to the glossary table.
- Click the Add New or Add Existing button on the glossary table toolbar.

After terms are defined in the glossary, it is easy to use them in your project. Just press Ctrl+spacebar while typing to get a list of available terms.

For your convenience, a term description becomes visible when you move the pointer over this term.

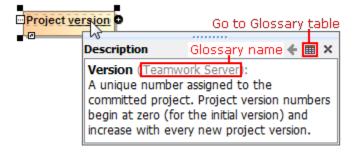

## Extended Script Languages Support

Custom validation rules, derived properties, queries for smart packages, metric definitions, criteria for dependency matrices, and so forth can now be defined (as executable operations) in any of the following script languages:

- JavaScript
- Jython
- JRuby
- Groovy
- BeanShell

This speeds writing of these operations, since an already known language can be used rather than learning additional languages.

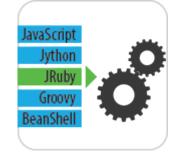

#### **ReqIF Support**

The **Requirements Interchange Format (ReqIF)** support enables requirements interchange between Cameo Enterprise Architecture and other requirements management tools, such as IBM DOORS 9.4 and 9.5, IBM DOORS Next Generation, PTC Integrity, Polarion, and Siemens Teamcenter.

Benefits:

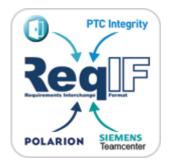

- Single and consistent data source: requirements, processes, and design.
- Increased quality of requirements due to the automatic validation and better visibility.
  - Ability to trace from requirements to other model elements of business, software, or systems architecture and align requirements with your model.
  - · Ability to analyze the impact of requirements changes and track metrics.

# Increased Modeling Efficiency

The recent enhancements for modeling efficiency, such as **easier Operational Activities creation and** use, smarter path layout, tabbed browsing, shorthand of creating diagrams, unified UI for symbols manipulation, and scope selection in tables, saves time, which allows focusing on *what* to model, but not *how* to model and keep the result well-formed.

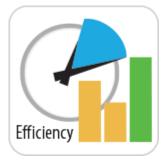

The recent enhancements for modeling efficiency saves time, which allows focusing on *what* to model, but not *how* to model and keep the result well-formed:

- Automations in Operations Activities creation and use make these tasks easier and assure the consistency of the model.
  - Drawing paths does not require manual support for the path layout optimization. The path automatically chooses the optimal route.
- Browsing diagrams in the same tab reduces the number of open unneeded diagrams and enables effective navigation through different aspects of the model side-by-side.
- Creating a new diagram is no longer a challenge with the new Create Diagram dialog designed to minimize the time spent looking for the
  proper menu command or toolbar button, especially if you have plugins installed.
- Simplified and unified UI for symbol manipulation makes the symbol customization easier and intuitive.
- Slight changes in compartments behavior make your work with diagrams easier and simpler.
- Scope selection enables automatic update of tables.

# Easier Operational Activities creation and use

- When you create an Operational Action and set a behavior for it, this Operational Action is converted to the Standard based Operational Activity Action. All information remains unchanged. The same is valid with Resource Action and Function Action.
- Operational Activities are now collected automatically and represented in the *Performs In Context* property of a Node Role. These Operational Activities are performed by the Node Role in Activity diagrams.

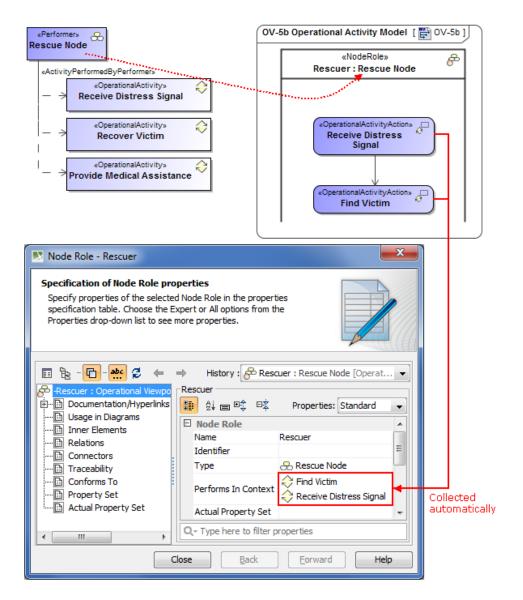

# Smarter path layout

Now you can get professional-looking diagrams quickly, without the need to adjust the path layout manually. When drawing new paths, reconnecting or moving paths, or resizing connected shapes, the automatic layout does most of the work in optimizing the routes for these paths, so you can focus on model creation.

Here are the rules of the new path behavior:

- The path always chooses the optimal route.
- When reconnecting the path end to a nearby shape, the existing breakpoints of the path persist. However, if the path route changes a lot, the path is re-laid out.
- When drawing a new path or reconnecting path ends, the path overcomes obstacles.

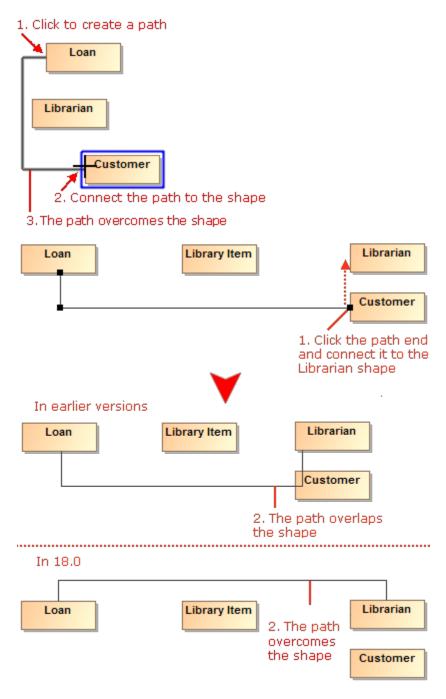

If there are obstacles on the shape border (for example, Ports, Pins, paths), the path end is centered according these obstacles.
 1. Click to create a path
 2. Connect the path to the shape

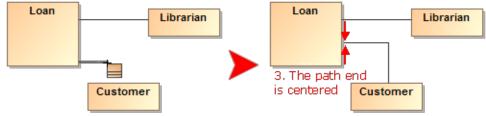

• If there are obstacles on the shape border (for example, Ports, Pins, paths), new paths overcome these obstacles.

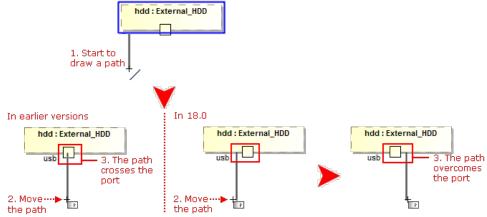

 Path ends avoid connecting to the shape corners. Moreover, the path ends are centered considering the obstacles on the shape border or nearby shapes.

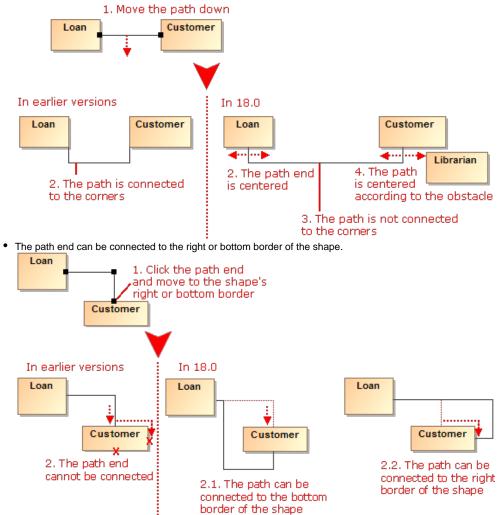

• After switching positions of shapes, path ends become glued to the closest borders.

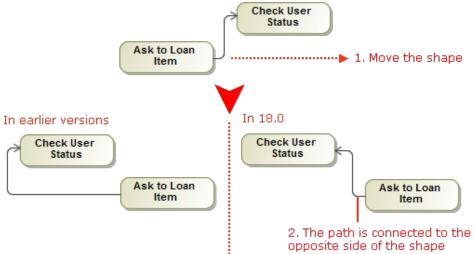

• The path end can be moved up and down or to the left or right on the shape border.

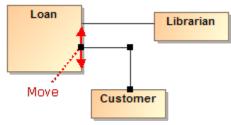

Also, now you can make the route of a single path or the routes of all the paths connected to a selected shape rectilinear with just one click.

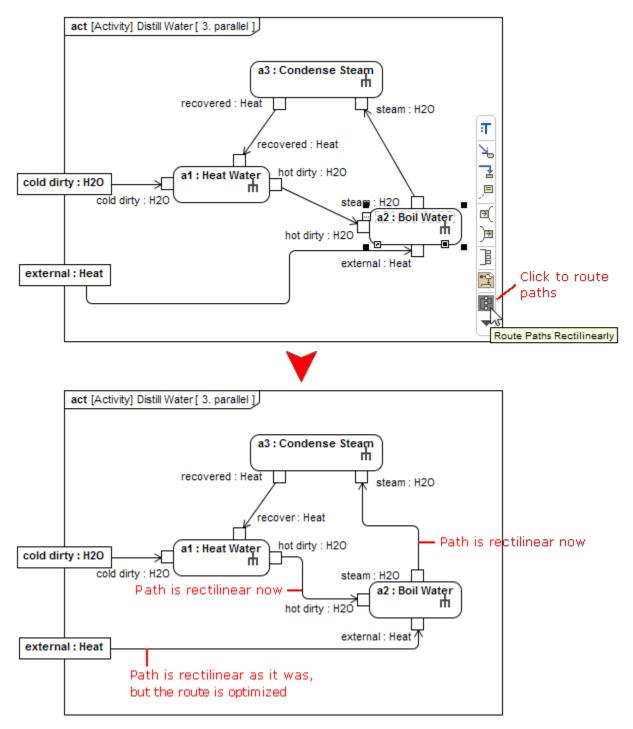

# Tabbed browsing between diagrams

Got lost between open diagrams? In earlier versions, every diagram could open only in a new tab. Now you can choose to open diagrams either in the same tab or in a new tab – just like in the most popular Internet browsers.

Here are the benefits of using the tabbed browsing:

 Different aspects of the system (for example, requirements, architecture, test cases, domain models) can now be analyzed in separate tabs. Both backward and forward navigations are supported for each aspect (tab) separately. Navigation does not open new tabs by default, which greatly helps in limiting the number of open tabs.

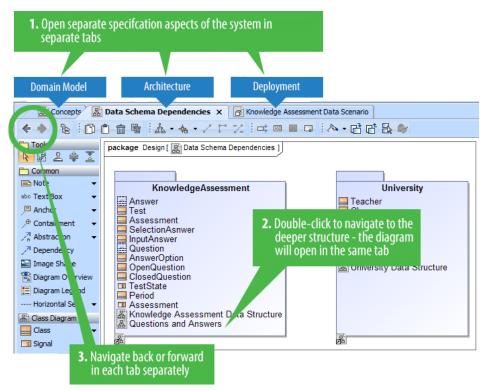

 Ability to compare separate views of the system side-by-side. For example, business and IT architectures can now be displayed in two tabs side-by-side and analyzed by drilling down in their hierarchies. Navigation deeper in the structures will not open new tabs, which allows the smooth analysis of the modeled system.

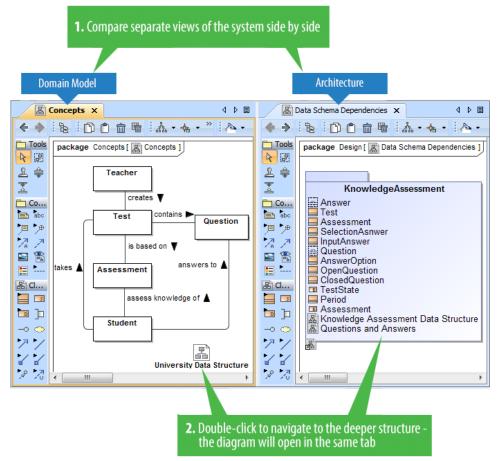

• Smooth work with multiple screens. Browsing in a tab of the second screen never opens diagrams in the first screen, which means you stay in the same screen. New tabs open in the same screen, to the right of the active one.

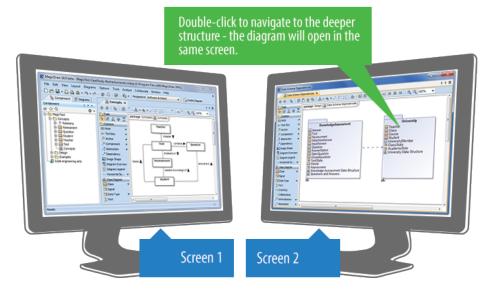

# New Create Diagram dialog

Spending too much time searching for the specific diagram to create? Now you can create any diagram you want in just a few seconds despite the number of diagrams! Simply click the Create Diagram button (or press Ctrl+N), type the first letters or a part of the diagram type name, and press Enter

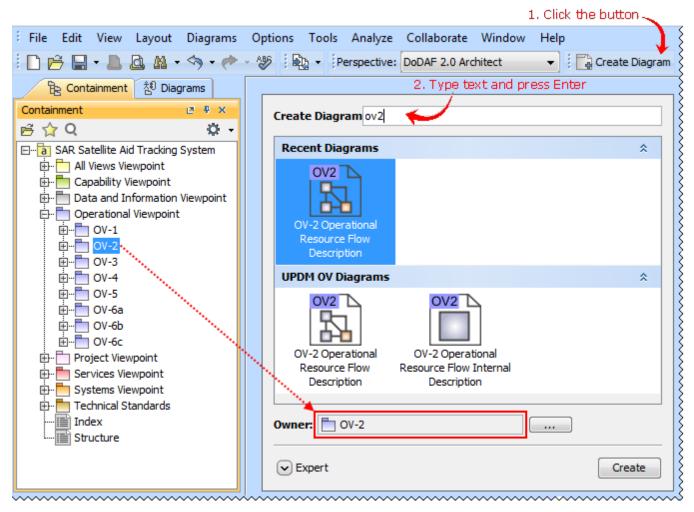

The enhanced Camel Case mode in Search engine makes the diagram creation even faster, as it allows:

- Search using non-capital letters "ucd" instead of "UCD".
- Skip the spacers "cv3" works as well as "CV-3" or "cv-3".
- Perform partial search "ibd" finds SysML Internal Block diagram.

# Unified manipulation of symbols

Simplified and unified UI for symbols manipulation makes the symbols customization easier and intuitive:

• Now you can see how your shapes or paths changes immediately after modifying their symbol properties without closing the **Symbol Properties** dialog. Also, while the dialog is open you can still work with diagrams or other dialogs. The ability to group the properties by display modes (*Standard, Expert, All*) allows the hiding of unnecessary properties, thus making the dialog simpler and faster to use.

|                     | Symbol Properties of Call Behavior Action Product planning                                                                                                    |                                                                                                    |  |  |  |  |  |
|---------------------|----------------------------------------------------------------------------------------------------|----------------------------------------------------------------------------------------------------|--|--|--|--|--|
| Product<br>planning | Set individual element display options and/or<br>Specify the shape or path symbol properties. Also<br>apply a style for the selected element(s). Choose the<br>Expert or All options from the Properties drop-down<br>list to see more properties. |                                                                                                    |  |  |  |  |  |
| Product<br>planning |                                                                                                    | Image: Standard       Standard         RGB [255, 200, 0]       Expert         RGB [153, 153, 92]       All         RGB [0, 0, 0]       Customize         Arial 11       Image: Standard |  |  |  |  |  |
|                     | Font<br>Fill Color<br>Change the fill color of the shape.                                                                                                    | Click to change<br>properties visibility<br>settings                                                                                                    |  |  |  |  |  |
|                     | Make Default                                                                                                    | Help                                                                                                    |  |  |  |  |  |

Lists of properties in the **Symbol Properties** dialog and on the symbol's shortcut menu are re-arranged and much shorter now. Furthermore, you can customize these lists according to your needs.
 in 18.0

| In earlier versions |                                    |              | 10.00              |                          |                                  |  |  |
|---------------------|------------------------------------|--------------|--------------------|--------------------------|----------------------------------|--|--|
| Address             | ्रम<br>Specification               | Enter        | Address            | Specification            | Enter                            |  |  |
| -country : String   | Symbol(s) Properties               | Alt+Enter    | e-country : String | Symbol Properties        | Alt+Enter                        |  |  |
| +getCountry():      | New Diagram                        | •            | etCountry():       | New Diagram              | Þ                                |  |  |
|                     | Go To                              | •            |                    | Go To                    | +                                |  |  |
|                     | Refactor                           | •            |                    | Select in Containment Tr | Select in Containment Tree Alt+B |  |  |
|                     | Tools                              | •            |                    | Related Elements         | +                                |  |  |
|                     | Related Elements                   | •            |                    | Refactor                 | +                                |  |  |
|                     | Select in Containment Tree         | Alt+B        |                    | Tools                    | +                                |  |  |
|                     | Stereotype<br>Presentation Options | •            | Stereotype         |                          |                                  |  |  |
|                     |                                    | •            |                    |                          |                                  |  |  |
|                     | Make Sub Tree                      |              |                    |                          |                                  |  |  |
|                     | Insert New Attribute               | Ctrl+Alt+A   |                    |                          |                                  |  |  |
|                     | Insert New Operation               | Ctrl+Alt+O   |                    |                          |                                  |  |  |
|                     | Insert New Signal Reception        | n Ctrl+Alt+R |                    |                          |                                  |  |  |
|                     | Insert New Port                    |              |                    |                          |                                  |  |  |
|                     | •                                  |              |                    |                          |                                  |  |  |

New smart manipulators enable the faster creation of new elements in compartments as well as easier management of these compartments.
 Click to create a new element

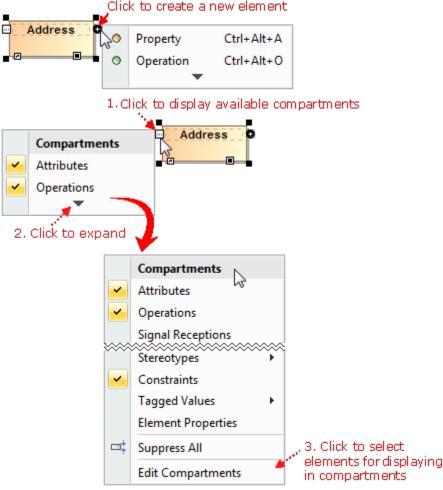

## Compartments display changes

- Empty compartments are not displayed on shapes by default.
- Compartment boxes can now display compartment names (for example, attributes, operations). In new projects, compartment names are shown by default. In older projects, you should customize symbol properties.

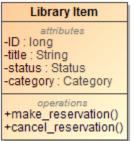

Behaviors of an element, such as Class, Use Case, or Component, can now be displayed in the compartment on the element's shape. The
compartment has two groups: classifier behavior and owned behaviors.

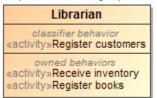

• Ports can now have compartments.

New project template for banking organizations

The new APQC - Banking PCF model template provides the predefined structure of processes relevant to banking organizations.

# Scope selection in tables

Now you can define any package as scope for your table. All the elements in this package will be automatically added to the table; subsequent elements created in this package will also be added to the table.

| B Containment                                                    |                                                               | Use Cases in Ger                  | eric Tab X                                               |                     |  |  |
|------------------------------------------------------------------|---------------------------------------------------------------|-----------------------------------|----------------------------------------------------------|---------------------|--|--|
| Containment 🗈 🕀 🗙                                                | 🔶 🔶 🗋 Add New 🗋 Add Existing 💼 Delete 🖷 Remove From Table 🤅 🦪 |                                   |                                                          |                     |  |  |
| P Q Q ▼ P MagicTest Domain Analysis                              | Criter                                                        | ia<br>ient Type: Use Case         | Scope (optional): A                                      | dministration       |  |  |
| ⊕ 🔁 GUI                                                          | #                                                             | Name                              | Pre-Condition                                            | Goal                |  |  |
| E··· 출 Requirements<br>변····출 Business rules<br>E····출 MagicTest | 1                                                             | <ul> <li>Create Gourse</li> </ul> | The user has permmisions to<br>create/modify information | Create a new course |  |  |
|                                                                  | 2                                                             | 🗢 Create User                     | The user has permmisions to<br>create/modify information | Create a new user   |  |  |
| Create Course<br>Create User                                     | 3                                                             | Create Class                      | The user has permmisions to<br>create/modify information | Create a new class  |  |  |
| ····· ♀ Administrator<br>····· ♀ Use Cases in Generic Table      | 4                                                             | <ul> <li>Modify Class</li> </ul>  | The user has permmisions to<br>create/modify information |                     |  |  |
| Index                                                            |                                                               |                                   | ~~~~~~~~~~~~~~~~~~~~~~~~~~~~~~~~~~~~~~~                  |                     |  |  |

The new use case automatically appears in the generic table, because it is created in the package, which is the scope of that table

## Other

- Organization structure elements can now be easily created by using the smart manipulation buttons or BPMN Resources Description table.
- Nodes are movable and branches are expandable even in read-only Relation Maps.
- Inherited members, such as attributes, operations, signal receptions, ports, literals, and extension points, can be easily identified on element's shape. They are now denoted with the caret "^" sign.

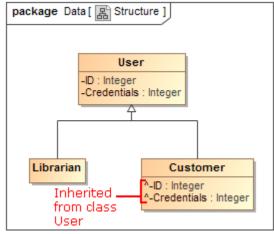

• The main toolbar and the diagram toolbar have been reorganized and minimized:

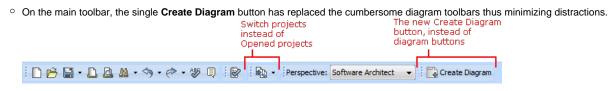

 On the diagram toolbar, rarely used buttons have been removed and the groups of buttons have been moved under a single button. New! Reduced and the groups of buttons have been moved under a single button.

•

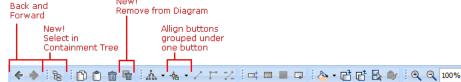

• Less used option buttons became commands of the new grouping toolbar button and are now by default hidden.

| B Containment                                                      |                   |                            |  |  |  |  |  |
|--------------------------------------------------------------------|-------------------|----------------------------|--|--|--|--|--|
| Containment @                                                      | Containment 💩 🖲 🗙 |                            |  |  |  |  |  |
| 🖻 🏠 Q New grouping button ——                                       | <b>Q</b> -        |                            |  |  |  |  |  |
| E Data                                                             | $\nabla$          | Filter                     |  |  |  |  |  |
| 👜 🤣 Relations                                                      |                   | Show Auxiliary Resources   |  |  |  |  |  |
| E- Code Level [Analysis and Design.mdzip]                          |                   | Show Applied Stereotypes   |  |  |  |  |  |
| ⊡. ☐ Introduction<br>⊡. ☐ JDK 5.0 Classes [Java_5_0_Profile.mdzip] | <b>~</b>          | Show Full Types            |  |  |  |  |  |
| UML Profile for Java                                               | <b>~</b>          | Show Code Engineering Sets |  |  |  |  |  |
| MagicLibrary Requirements [MagicLibrary Requirements.              | mdzipj            |                            |  |  |  |  |  |
| Code engineering sets                                              |                   |                            |  |  |  |  |  |
|                                                                    |                   |                            |  |  |  |  |  |

- Drawing several symbols of same type consecutively has been simplified. Now instead of clicking the Sticky button, you can press the Shift k ey. While holding the Shift key, click the element button on the diagram pallet and then click the diagram pane with each click, the new symbol of the same type will be created.
- Cannot see the Make Preferred Size smart manipulator on big shapes? Now the smart manipulator is always displayed on any of the visible borders. Just select the shape, and the manipulator appears at the right of the shape's horizontal border or at the bottom of the vertical shape' s border.

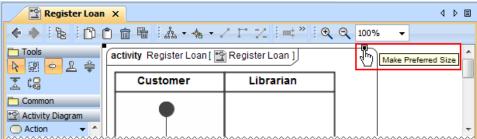

Element shape can now display the image of the element type, such as Activity Parameter Node, Call Behavior Action, Collaboration Use, Instance Specification, Lifeline, Part, Swimlane, or Object Node.

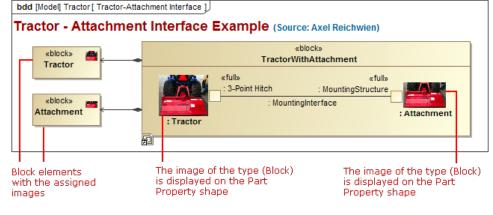

The illustration displays concepts from SysML Plugin.

• Two connected shapes of the same type can now be easily swapped in Activity or State diagrams.

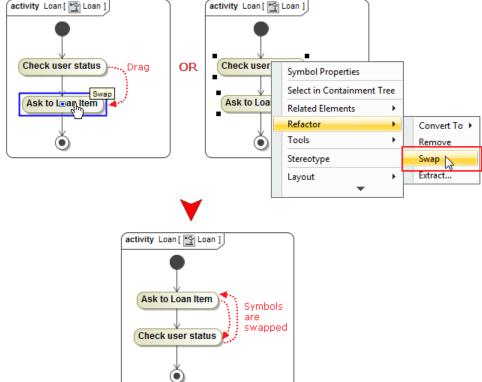

• A new option has been added to enable the automatic ports display.

| Display Parts                                                                                            |
|----------------------------------------------------------------------------------------------------|
| Displaying parts on shapes<br>Select parts you want to display on the shape. Click OK when you are done. |
|                                                                                                    |
| E With HybridSUV [HSUVMode]                                                                              |
| E - b : HSUVModel::HSUV Structure::BodySubsystem = b [HSUVModel::HybridSUV                               |
| Display ports for selected elements                                                                      |
| Clear All Select All                                                                                     |
| OK Cancel Help                                                                                           |

The illustration displays concepts from SysML Plugin.

٠

Dragging an Interaction to an Interaction Use on diagram pane makes the specification of the referred Interaction for this Interaction Use easier.

UML 2.5 Support

As a honored member of OMG, we are proud to state that **Cameo Enterprise Architecture is a pioneer** in support of the latest major UML standard.

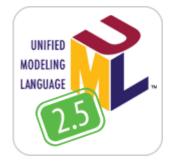

For a summary of supported UML specification changes, including metamodel, notation, and profile changes, click here.

UML 2.4.1 models saved with Cameo Enterprise Architecture 17.0.5 or earlier, can be successfully modified with Cameo Enterprise Architecture 18.0 or later, after converting the models to UML 2.5 format. To convert the older models, open them with Cameo Enterprise Architecture 18.0 or later and then re-save them. The models will be automatically converted to the latest format and the next time will open as UML 2.5 models. After the conversion to UML 2.5, all property values of these models will persist.

## Document Modeling Plugin (Technology Preview)

We offer a technology preview of Document Modeling Plugin whose main purpose is to assist with the modeling of the document structure. This plugin is familiar to system engineers as concepts from the OMG SysML standard are used. However, it is designed not only for systems engineers, but also for systems analysts, systems architects, and other persons who need to model a document structure for the specific project.

Document Modeling Plugin allows reviewing the prepared document structure in the document preview dialog and saving the document as a .pdf, . html, or .xml file. This plugin also allows you to:

- Use a standardized way to create a document structure model.
- Create a document structure in a dedicated diagram.
- Preview your document in a preview panel.
- Share a document structure model with your colleagues via Teamwork Server.
- Apply different document styles.

Document Modeling Plugin provides:

- An easy way for defining a document structure and scope.
- A single document structure source: the model of document structure can be shared via Teamwork Server for the use of the entire team.
- Saved time and resources as you are creating a document structure in the same manner as your other projects are created.

This is a technology preview of the document modeling functionality. It is not intended for use in the production environment. Please explore this new technology, experiment with it, and get back to us at <a href="mailto:support@nomagic.com">support@nomagic.com</a> with your feedback and suggestions about possible improvements or features you are missing. We seek to create as serviceable tool as it could be, so we are thankful and very appreciative of your contributions!

#### Command Line Utility for Teamwork Server Administration

Administrative tasks, such as users, projects, and permissions management, can now be performed by using a new command line utility - teamwork\_c onsole.exe.

The ability to access the server administration functions in this new way facilitates the scriptable management of Teamwork Server. This enables the automation of routine administrative tasks, such as permission management, and improves integration with external identity sources. For example, it is now possible to retrieve group information from LDAP servers and set permissions accordingly in MagicDraw Teamwork Server.

#### Discontinued Compatibilities and Dropped Integrations - Important for OS X users

- Cameo Enterprise Architecture 18.0 is not compatible with OS X Leopard and Snow Leopard, nor with Java SE 6. Although, Java SE 6 based code engineering is still supported.
- Cameo Enterprise Architecture 18.0 and Eclipse integration is not supported for OS X. The integration fails to run because of technical issues related to Java SE 7, which is the only Java version compatible with Cameo Enterprise Architecture 18.0. Although, the standalone Cameo Enterprise Architecture 18.0 runs on OS X with no problems.
- Cameo Enterprise Architecture 18.0 integration with NetBeans IDE is not supported. If you need this integration, you are welcome to use Cameo Enterprise Architecture 17.0.5 or earlier.

#### Miscellaneous

- The obsolete use case numbering is no longer supported, and all the use cases are now numbered using the approach, which is based on the generic numbering mechanism.
- Executable files of Cameo Enterprise Architecture and Teamwork Administrator's Console are no longer stored in the same location. All the files of Teamwork Administrator's Console have been moved to the *collaboration* folder in the Cameo Enterprise Architecture installation directory. Developers of Cameo Enterprise Architecture extensions will no longer be confused trying to determine the right path to the Cameo Enterprise Architecture executable file!
- The file format for all Word report templates has been changed from .rtf to .docx.

#### File Format Changes

File format has been adopted to UML 2.5 support related changes:

- Stored elements format has been changed to reflect minor changes in the metamodel. See Metamodel Changes for details.
- URIs have been changed for profiles. The new URIs are as follows:
  - o xmlns:uml='http://www.omg.org/spec/UML/20131001'

- o xmlns:xmi='http://www.omg.org/spec/XMI/20131001'
- ° xmlns:StandardProfile='http://www.omg.org/spec/UML/20131001/StandardProfile'
- xmlns:MagicDraw\_Profile='http://www.omg.org/spec/UML/20131001/MagicDrawProfile'
- StandardProfileL2 and StandardProfileL3 have been merged into StandardProfile. All references to any element from these profiles now uses the xmlns:StandardProfile URI.

## **Open API Changes**

## UML 2.5 support related changes

- UML metamodel interfaces have been adjusted to UML 2.5 support related changes. See Metamodel Changes for details.
- com.nomagic.uml2.StandardProfileL2 and com.nomagic.uml2.StandardProfileL3 classes have been merged into com.nomagic.uml2. StandardProfile.

# **UI refactoring related changes**

UI of diagrams' windows management, symbols' compartments management, and elements creation in compartments have been refactored. As a consequence, some actions have been removed from the com.nomagic.magicdraw.actions.ActionsID interface and new actions have been added.

IDs of the removed actions are as follows:

- ActionsGroups.NEXT\_DIAGRAM\_RELATED
- ActionsGroups.PREVIOUS\_DIAGRAM\_RELATED
- ActionsID.DIAGRAM\_NAVIGATION\_GROUP
- ActionsID.INSERT\_NEW\_ATTRIBUTE
- ActionsID.INSERT\_NEW\_EXTENSION
- ActionsID.INSERT\_NEW\_LITERAL
- ActionsID.INSERT\_NEW\_OPERAND
- ActionsID.INSERT\_NEW\_OPERATION
- ActionsID.INSERT\_NEW\_PORT
- ActionsID.LINK\_EDITING
- ActionsID.METRICS
- ActionsID.OPEN\_IN\_NEW\_TAB\_ACTION
- ActionsID.OPEN\_LAST\_ActionsID.RECENT\_DIAGRAMS
- ActionsID.REDO LIST
- ActionsID.UNDO\_LIST

# **Project Merge related changes**

Types of parameters have been changed from Set to Collection, because of performance related improvements in methods of the following interfaces:

- com.nomagic.magicdraw.merge.Change
- com.nomagic.magicdraw.merge.macro.MacroChange
- com.nomagic.magicdraw.merge.RelatedChange
- com.nomagic.magicdraw.merge.macro.RelatedMacroChange

# Structured expressions related changes

The com.nomagic.magicdraw.expressions.ExpressionHelper class has been added. It provides utility methods to use in queries defined with the StructuredExpression language (used by smart packages, derived properties in DSL, and so forth).

# **UML Interactions related changes**

The com.nomagic.uml2.ext.jmi.helpers.InteractionHelper class has been added. It provides utility methods to access Interactions part of UML metamodel.

#### **Fixed Issues**

- To open the list of publicly available or your own enterprise architecture modeling specific issues those have been included into version 18.0 LTR, click here.
- To open the list of publicly available or your own system modeling specific issues those have been included into version 18.0 LTR, click here.
- To open the list of publicly available or your own business modeling specific issues those have been included into version 18.0 LTR, click he re.
- To open the list of publicly available or your own other issues those have been included into version 18.0 LTR, click here.